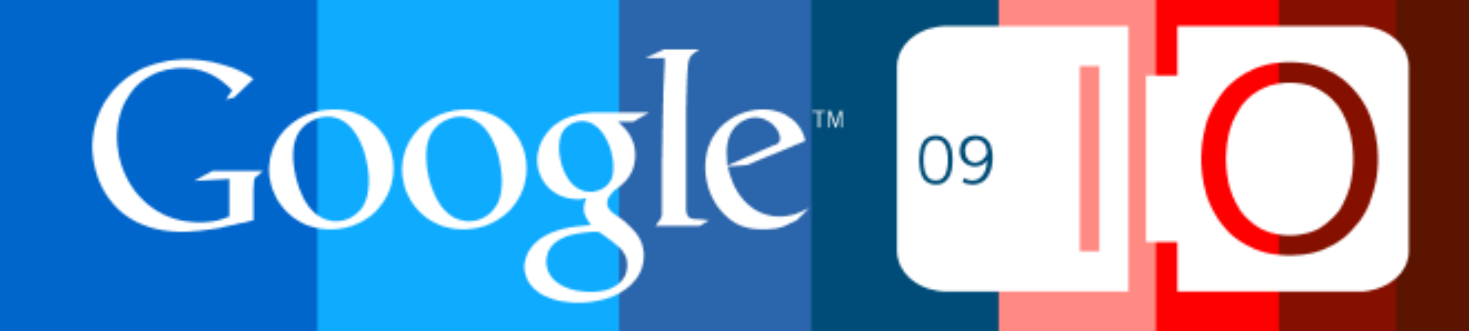

# **Search Friendly Development**

Maile Ohye May 27, 2009

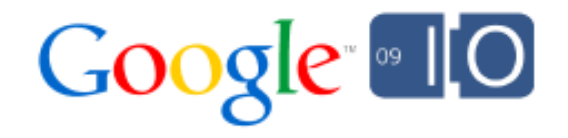

# Agenda

- **Overview**
- Size of the web puzzle
- Search friendly development from start to finish o *Planning your site*
	- o Designing your site
	- o *Choosing technologies (Flash, JavaScript)*
	- o Making the page: using your <head>
	- o Adding content (text, videos, images)
	- o Responding appropriately (301s, 404s)
	- o Engaging the community (blogs and reviews)

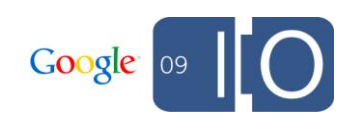

# In a Nutshell: Visit google.com/webmasters

- Download the [Google SEO Starter Guide]
- Review FAQs in our Webmaster Help Center
- Verify your site in Webmaster Tools, check stats and messages
- Keep your site clean and secure
- Read the Google Webmaster Central Blog for the latest tips  $\circ$  How to change domains
	- o Improved Flash indexing
	- o Rich Snippets with microformats and RDFa
- Post your specific questions to the Google Webmaster Forum (monitored in 15+ languages)

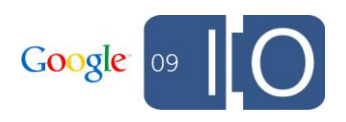

# Organic Search Focus

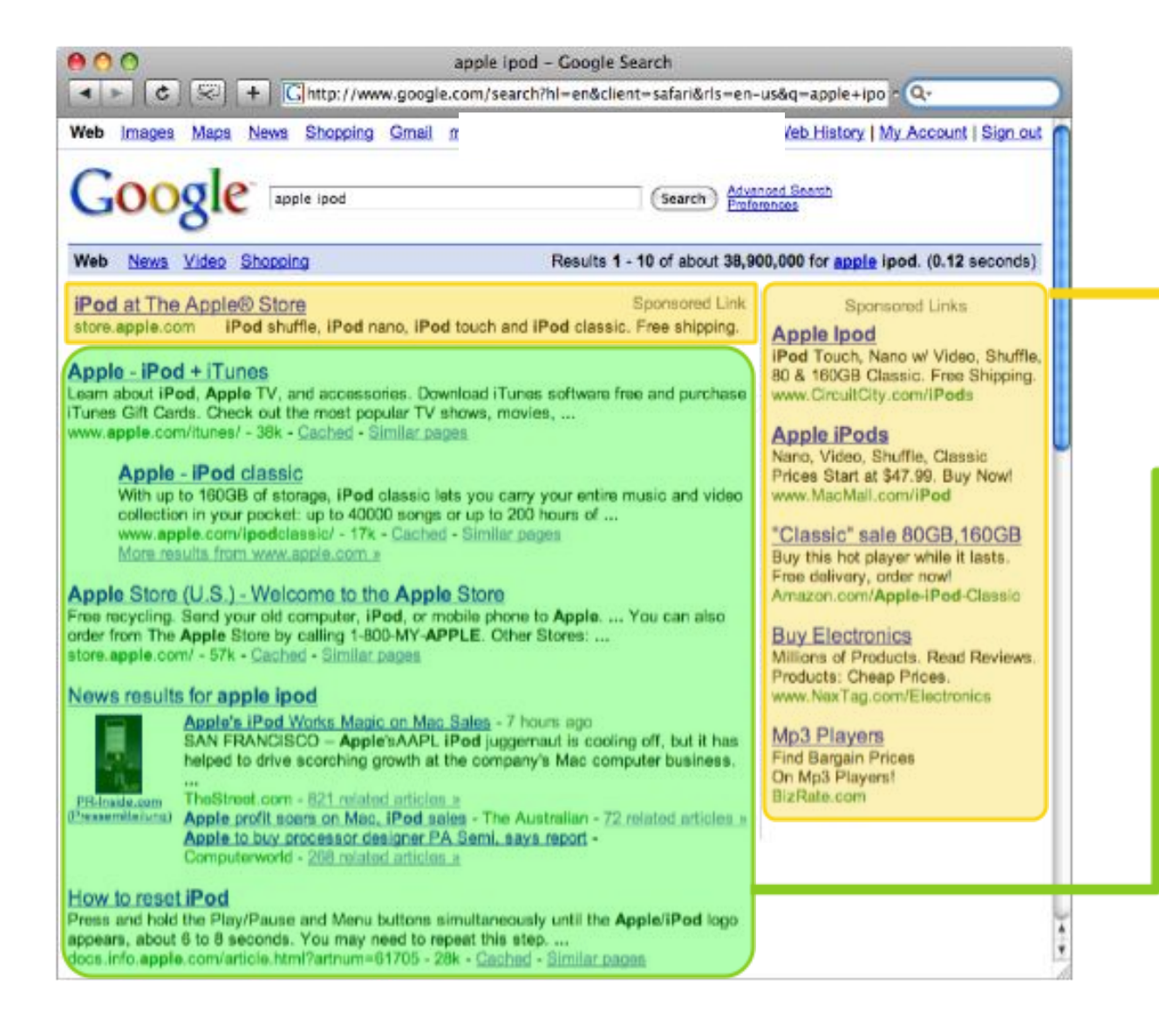

#### "Paid" Search, AdWords

Organic Search

## View of the Web and Google from 10\*\*6 feet

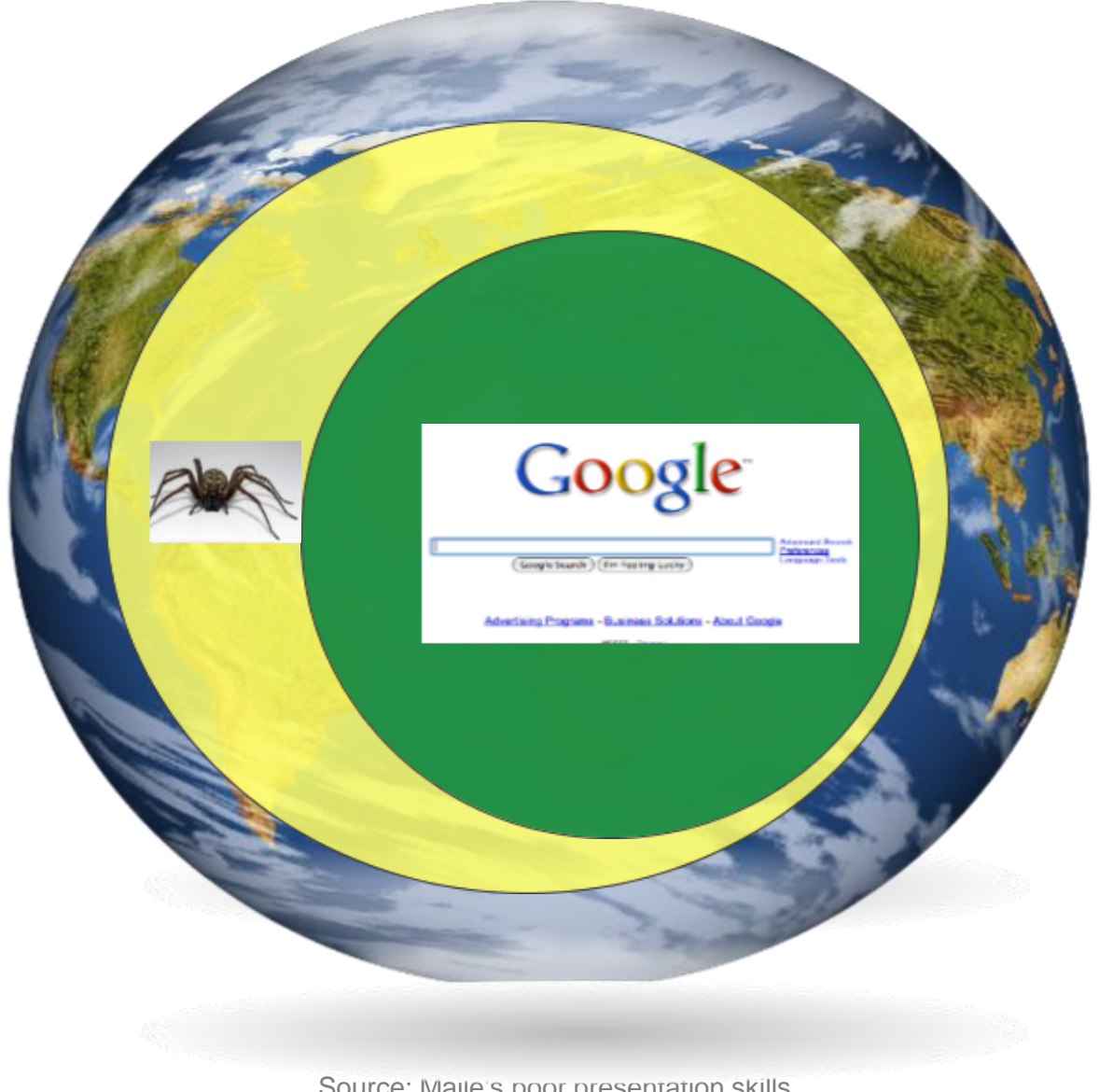

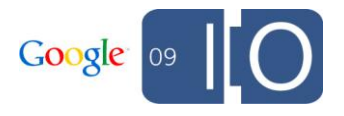

Source: Maile's poor presentation skills

# See Details in Webmaster Tools

## **Sitemap summary**

Most sites will not have all of their pages indexed. Improve how Google crawls and indexes your site. More information.

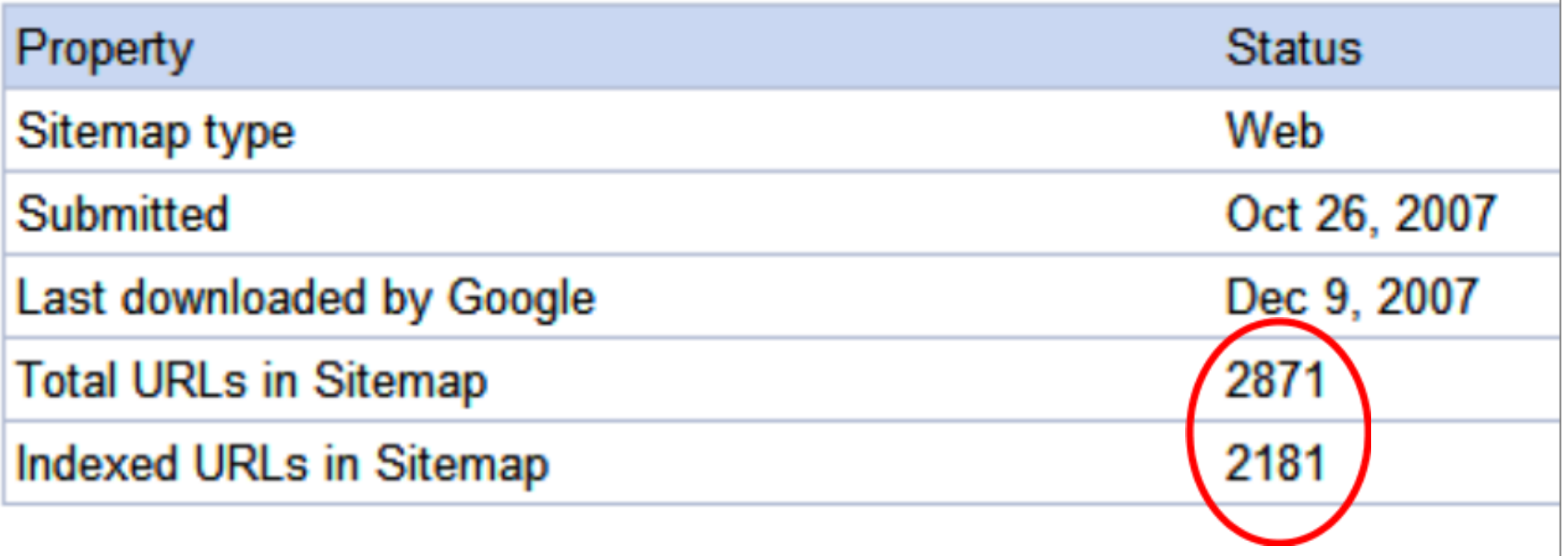

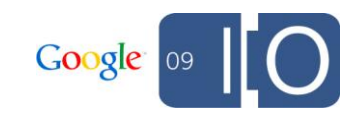

# Introducing Webmaster Tools

## **Google** webmaster tools

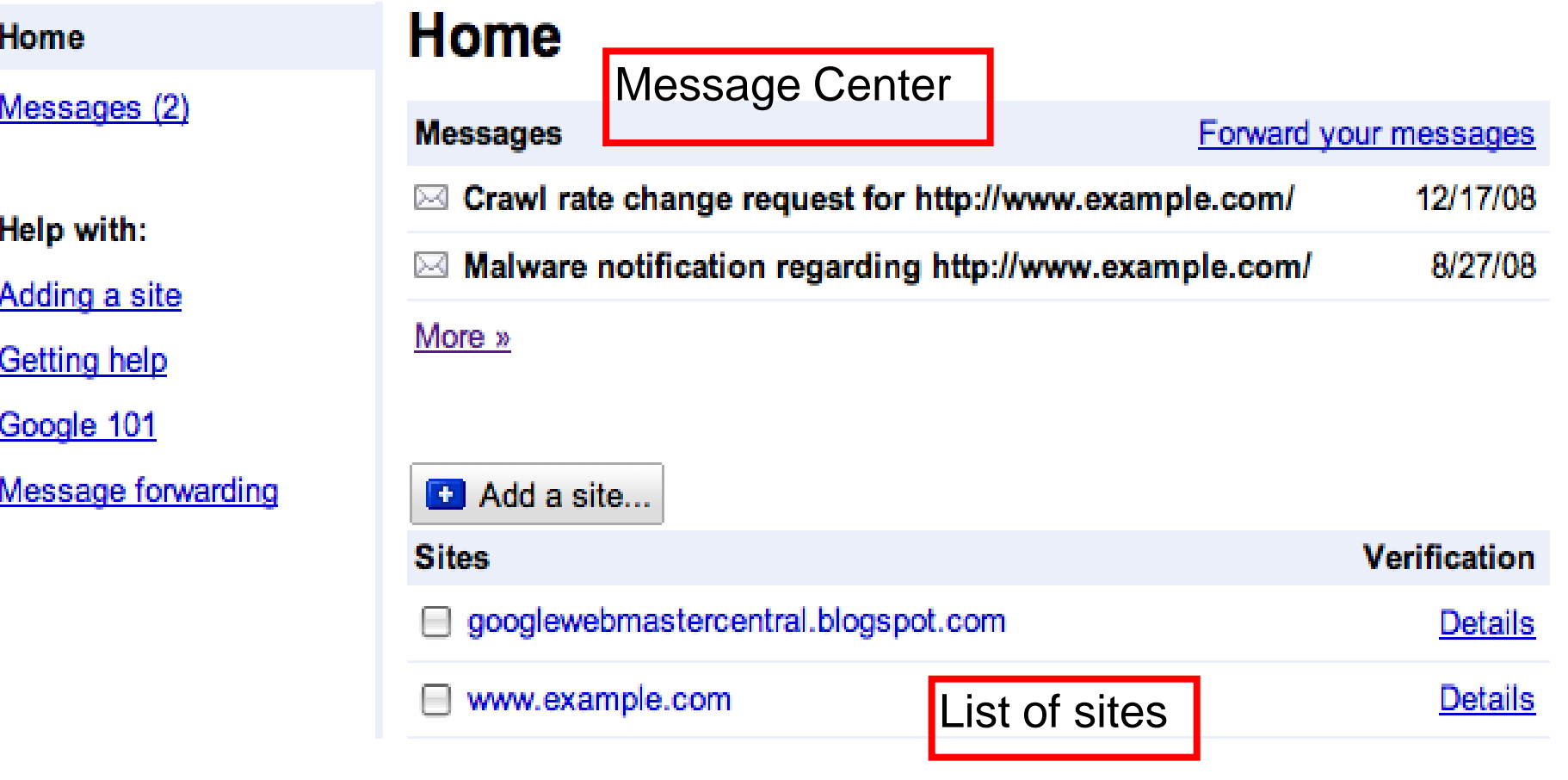

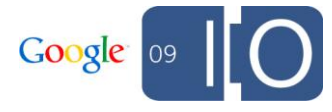

# Verify Your Site for Detailed Statistics

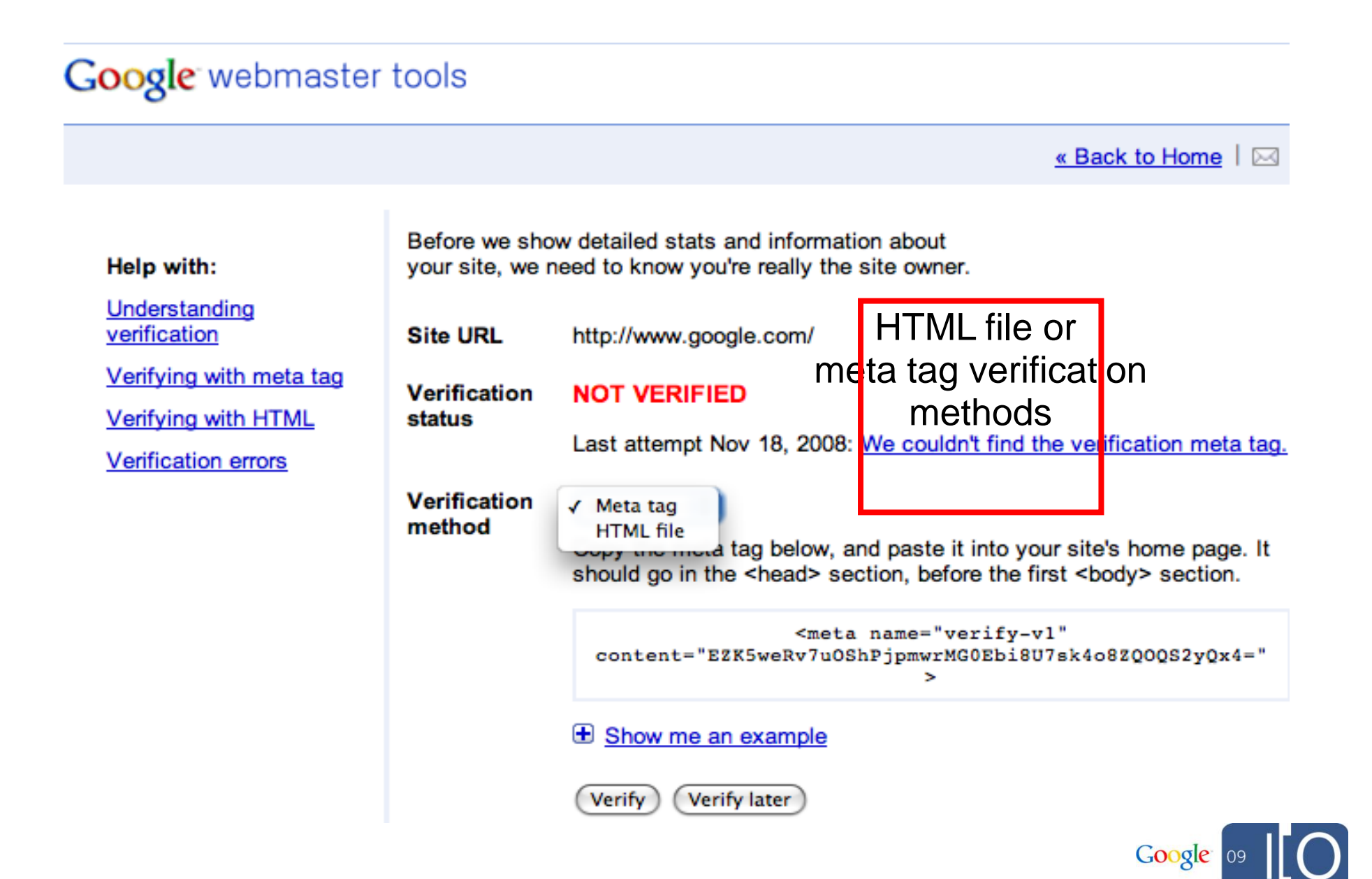

# Planning for a New Site

# Making Your Site: Full Steam Ahead

• Create unique content

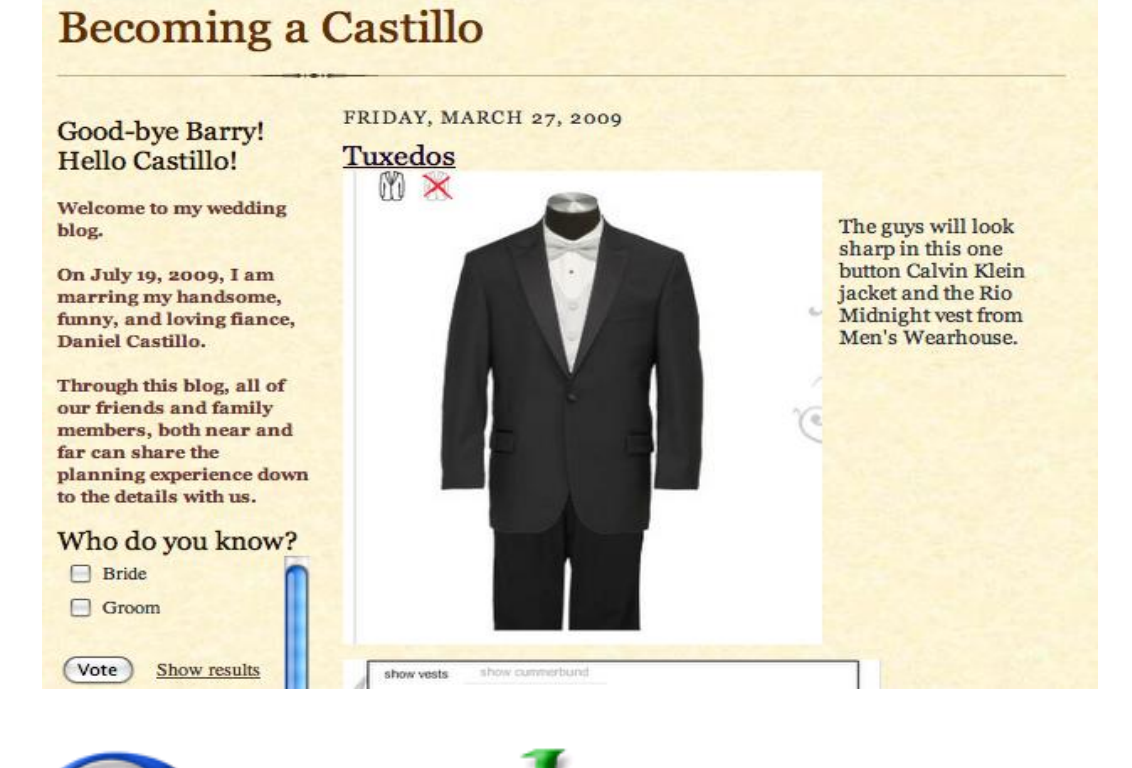

• Provide a compelling service or product

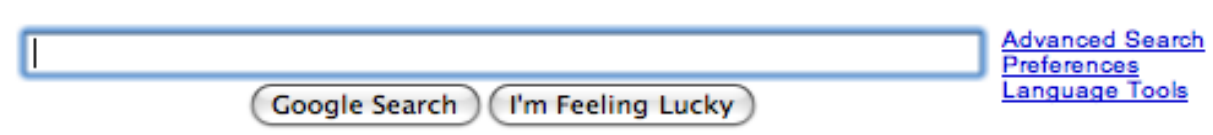

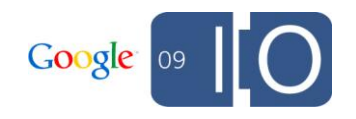

# Making Your Site: Perhaps Finetune Your Plan?

### MFA = Made for Adsense, often not original or compelling

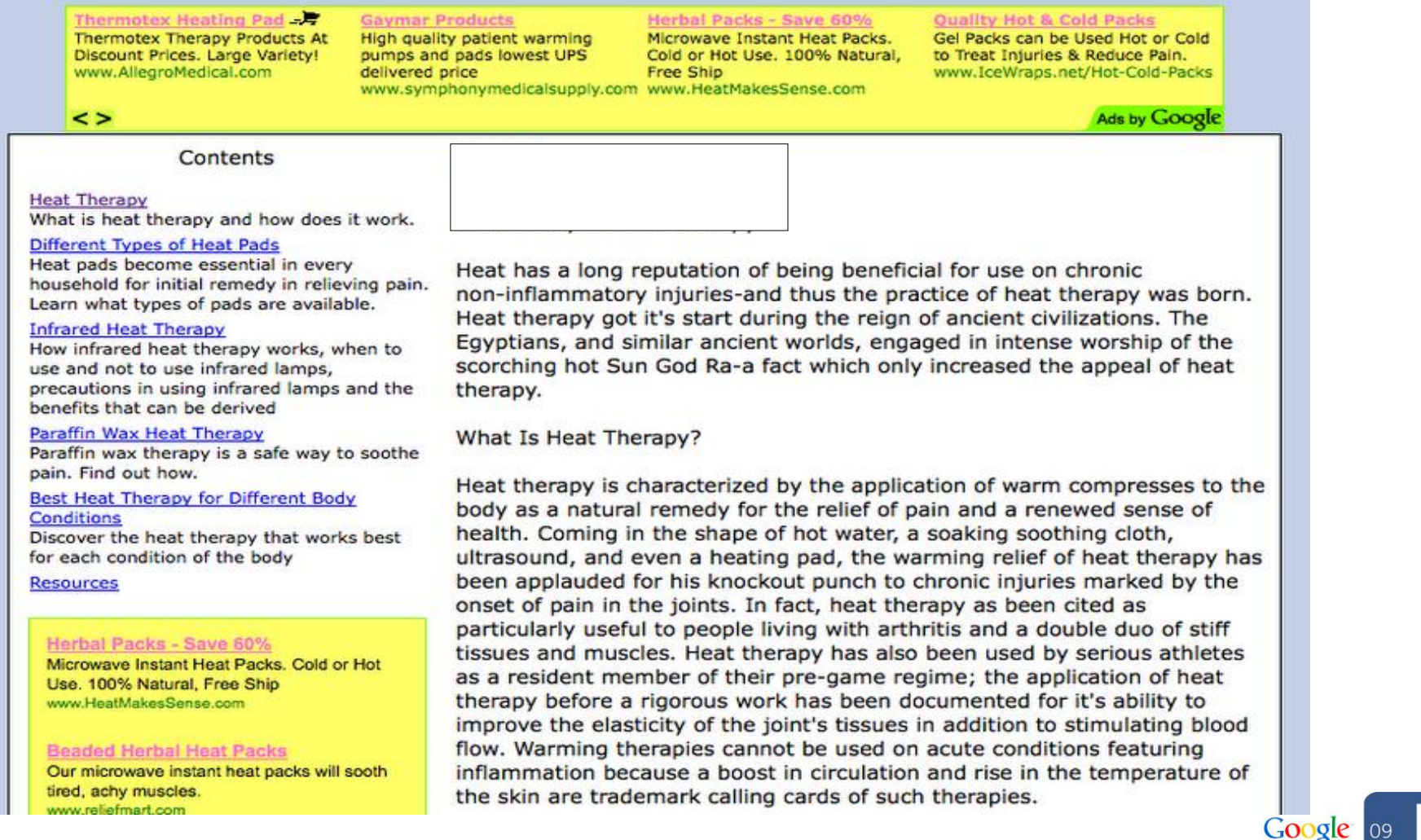

# Select a Domain Name

- Consider geotargeting factors o gTLDs (.com, .net, .info) can target any location o ccTLDs are often restricted to be country-specific
- Determine reputation/authority with self-hosting o blogspot vs. your own domain
- Choose one: non-www vs. www

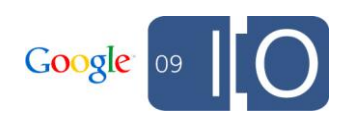

# Dang, PageRank Dilution

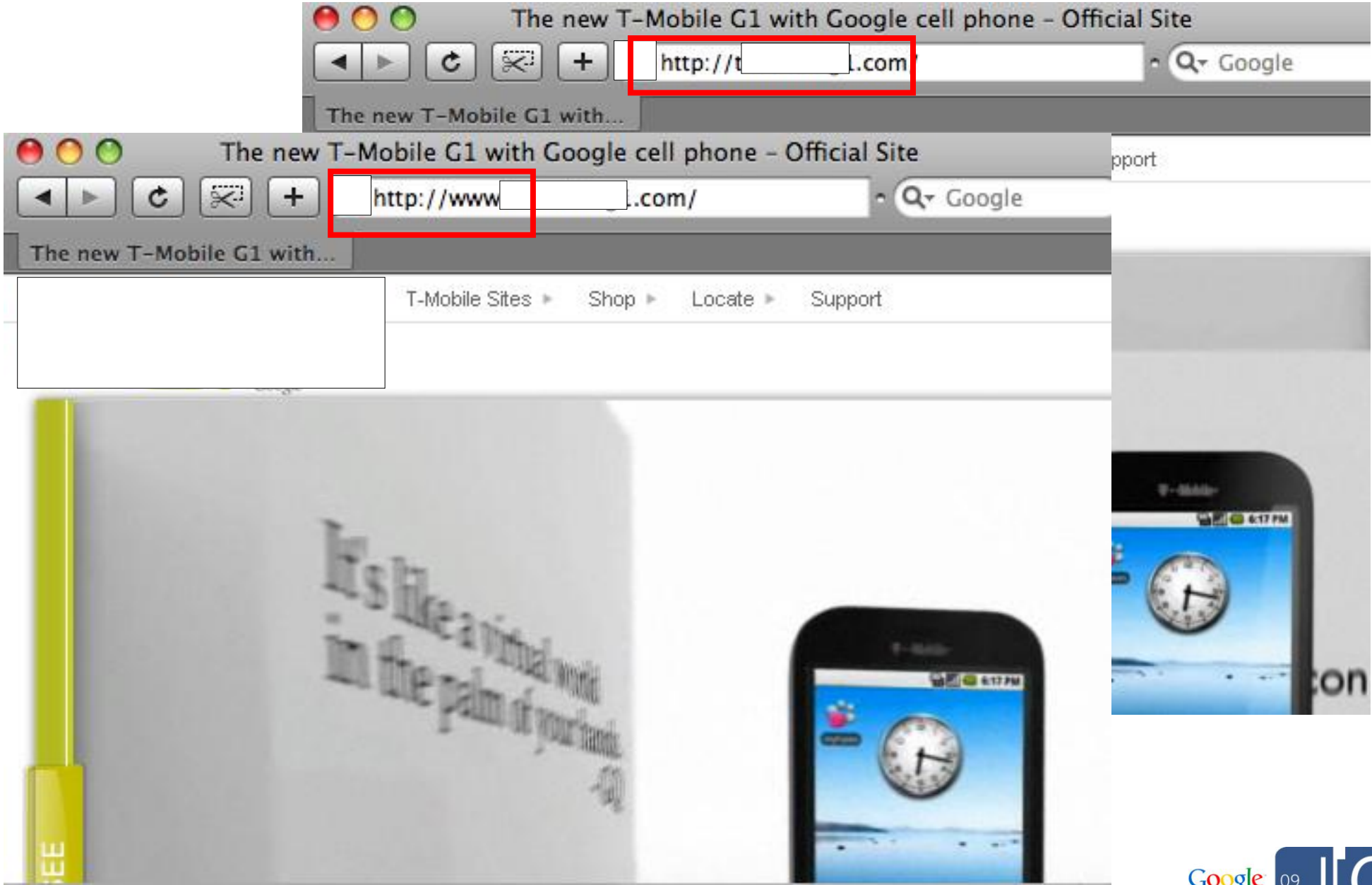

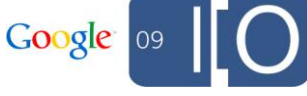

# Set a Geographic Target in Webmaster Tools

- If your site targets several different regions (e.g. all Spanish speakers), you don't need to set a target
- Use on verified sites with gTLDs (.com, .org, .info)

## **Settings**

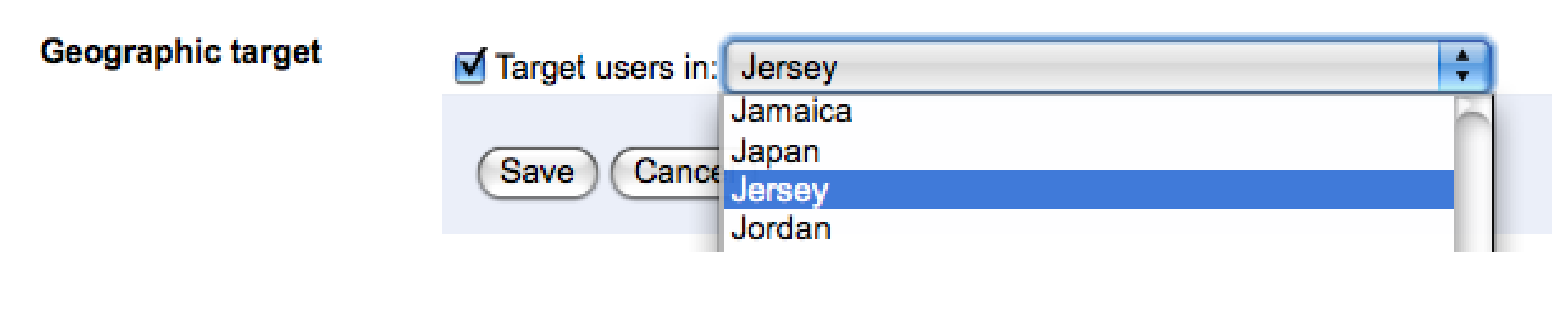

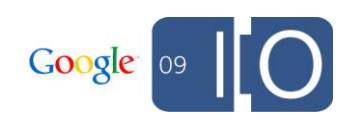

# Determine Where to Host

- Factors in understanding your target geography o TLD
	- o Webmaster Tools "Geographic Location" setting o Webserver IP
- Shared hosting with "bad neighborhoods" does not affect rankings
- Webmaster Tools API and Access Provider Program o GoDaddy, Strato

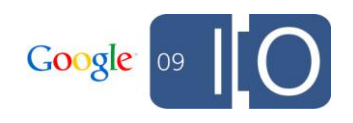

# Webmaster Tools GData API Current Functionality

- View/add/remove sites
- Verify site ownership
- Submit/delete Sitemaps
- Modify site settings: crawl rate, geotargeting preferences
- Manage messages sent to your account by Google via the Message Center
- **NEW: Retrieve crawl errors**

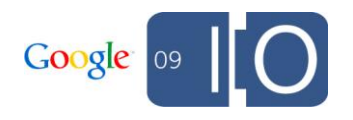

# Designing Your Site

# Site Architecture

- Users find what they want
- Crawlers access content rich pages
- Engines index optimally

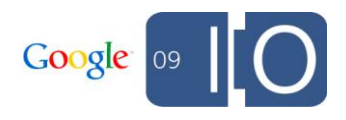

# Site Architecture for Users

# Site Architecture for Users: Navigation

- Browseable on desktop or mobile device
- Easy navigation
	- o Determine their location
		- **Breadcrumbs**
	- o Get to where they want to go
		- Search box
		- **Logical category navigation**
		- Homepage to child page, child page to homepage
	- o Know what they've already visited
		- **Modify color for visited links**
		- "Items you also looked at"

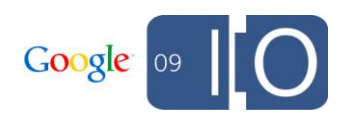

Site Architecture for Users: URL Structure

- Shareable URLs
	- o URL takes user to exact item (not menu or homepage)
- Descriptive filenames (hyphen-separated keywords, "g1-phone.html")
- Consider all lowercase URLs for safest implementation
	- o Robots.txt is case sensitive thus mixed-case URLs can be a hassle
	- $\circ$  Easier for users if manually typed

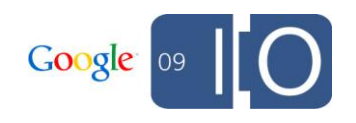

# Site Architecture for Search Engines

# Site Architecture for Search Engines

- Secure private content
- Separate adult content from family-friendly content for easier SafeSearch filtering o www.example.com/adult-images/
	- o www.example.com/family-friendly-images/
- Create static links for navigation o Not just drop down menus or search box
- Keep important pages well-linked from homepage
- Submit a Sitemap (sitemaps.org with Yahoo!, Ask, and Microsoft)

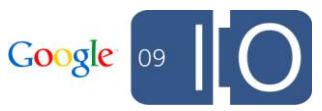

# Disallow Throwaway Content: Shopping Carts

Googlebot is much too cheap!

http://www.example.com/index.php?page=ECo mm.AddToCart&Pid=3301674647606&returnTo=L 2lub2OTI=http://www.example.com/index.php &**page=EComm.AddToCart&Pid=3301674752418**&r eturnTo=L3BybWw=

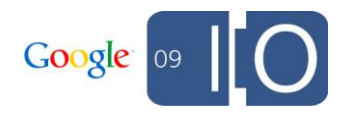

Disallow Login Pages

Googlebot forgot his username

https://www.example.com/**login.asp?er=43d925 7de47d8b08a91069cccb5**

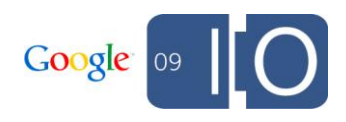

# Create and Test Robots.txt in Webmaster Tools

#### **Crawler access**

If your site has content you don't want to appear in search results, use a robots txt file to specify how search engines should crawl your site's content.

If private or out-of-date content is appearing in Google search results, use the Removal URL tool to request its removal (but first, make sure to review our removal requirements).

**Test robots.txt** Generate robots.txt **Remove URL** 

Check to see that your robots.txt is working as expected. (Any changes you make to the robots.txt content below will not be saved.)

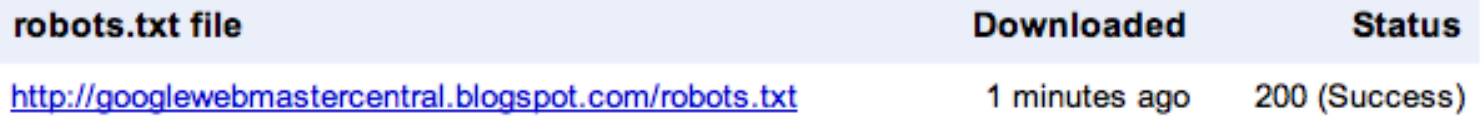

#### Text of http://googlewebmastercentral.blogspot.com/robots.txt

User-agent: Mediapartners-Google Disallow: User-agent: \* Disallow: /search Sitemap: http://googlewebmastercentral.blogspot.com/feeds/posts/defau lt?orderby=updated

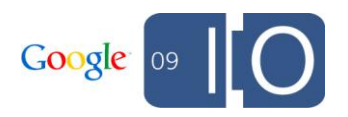

# URL Structure: Review Dynamic URLs

- Recognize by name/value pairs o page.foo?&category=1&answer=10
- Implement with cookies to hide user details
- Accessible as name/value pairs when cookies are disabled

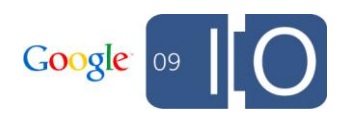

## Implement Standard Practices for URLs

Create algorithmically easily understood (i.e. standard) name/value pairs for dynamic URLs

- http://www.example.com/product.php?item=g1-phone
- http://www.example.com/product.php?item=g1phone&category=mobile
- http://www.example.com/product.php?item=g1phone&category=mobile&affiliateid=1234
- http://www.example.com/product.php?item=g1phone&category=mobile&affiliateid=5678

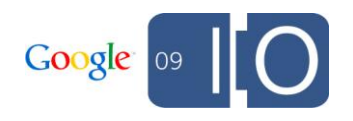

# Standard Dynamic URLs: Ranking

Google ranking interprets keywords in the query string as equivalent to keywords in the path

- o example.com/g1-phone/p?id=3
- o example.com/p?id=3&item=g1-phone

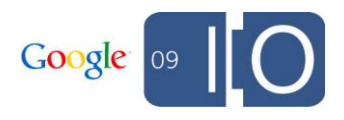

# Avoid "Mavericky" Alternative Encodings

http://antiques.shop.example.com/item s/Periods-Styles\_\_endtable W0QQ catrefZ1QQ dmptZAntiquesQ5fFurnitureQQ\_flnZ1QQ\_ npmvZ3QQ\_sacatZ100927QQ\_trksidZp 3286Q2ec0Q2em282

• Where  $[WO = ?]$  and  $[QQ = 8]$ 

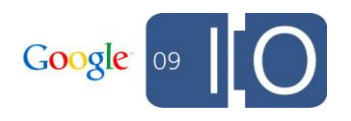

# Remove Session IDs From Paths or Position

Creates (undesirable) infinite crawl possibilities

- Session id as a directory in the file path http://www.example.it/(ikhgqzf20amswbqg1srbrh55)/ index.aspx?tpr=4&act=elahttp://
- Session id as positional value www.example.com.mx/quintanaroo/cancun+hotel+zonehotels-1-23-a7a14a13a4a23.html

Difficult to understand algorithmically without a parameter name

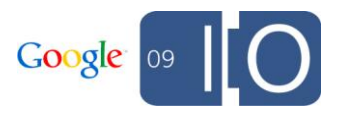

# Category Navigation: Hacky Positional Encoding

http://example.fr/ABN/GPC.nsf/MCList?OpenAgent&DC=BE10010000 00000000000000000000 000010000000000000000001000000110000000000000000000 00000000000000001000000#LetterA

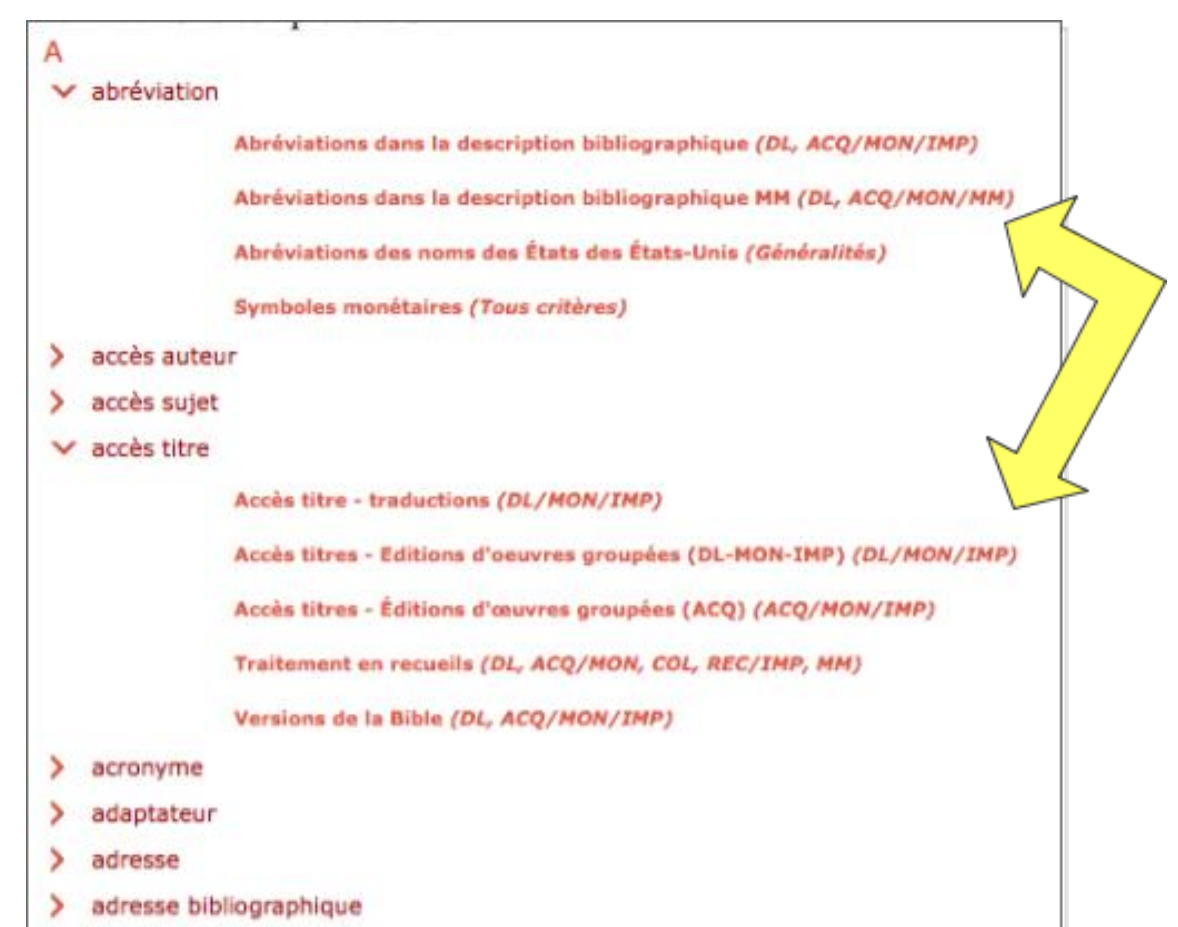

Expand/collapse navigation can be infinite, perhaps limit to only one category expansion

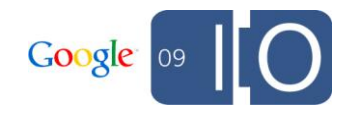

# Message Center: Infinite Space Notification

**Google** Webmaster Tools

 $Dashboard$  > Message center

#### **Message center**

« Back to Messages

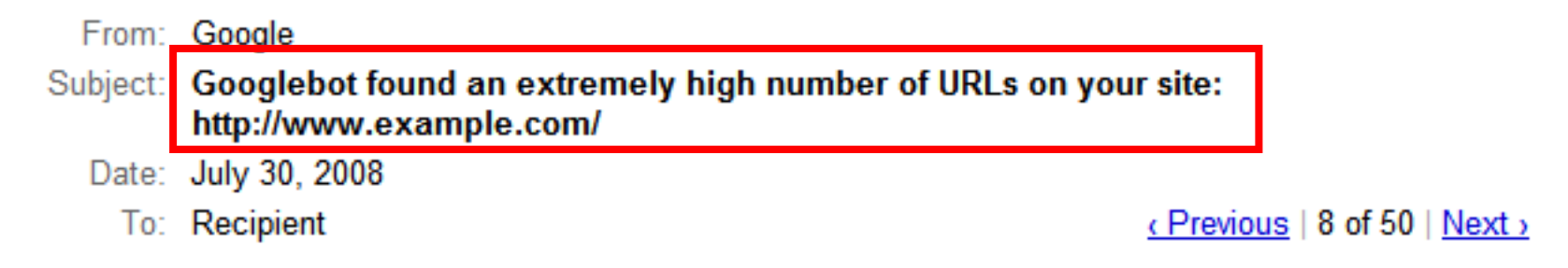

Googlebot encountered problems while crawling your site http://www.example.com/.

Googlebot encountered extremely large numbers of links on your site. This may indicate a problem with your site's URL structure. Googlebot may unnecessarily be crawling a large number of distinct URLs

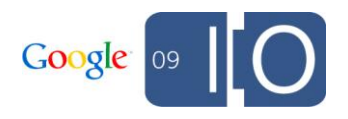

# Well Indexed by Google: Sweet Anchor Text

Create descriptive anchor text that names or labels your link

Visit the <a href="http://googlewebmastercentral.blogspot.com/"> **Webmaster Central Blog**</a>.

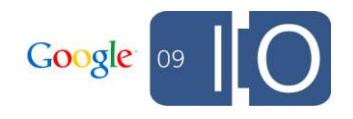

# Anchor Text: How To Be "Not Helpful"

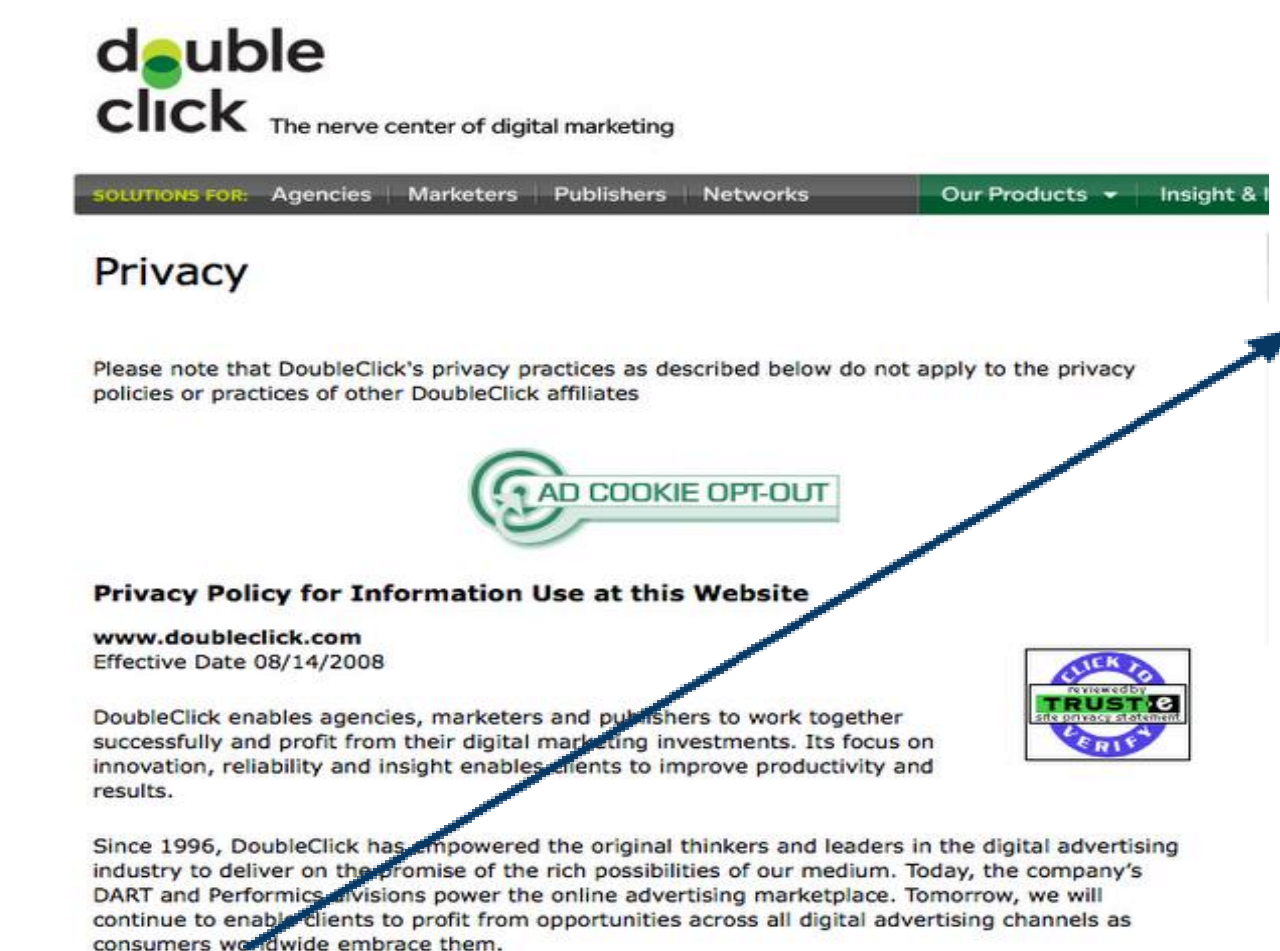

**Click here** for more information about our products and services.

### "Click here" isn't descriptive

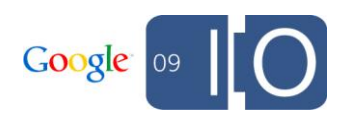
# Choosing Technologies

### HTML and Progressive Enhancement

- Design initially with static HTML content and navigation to reach the largest audience
- Add fancy bonuses (Flash, AJAX) later

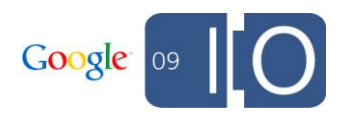

#### Choosing Technologies: JavaScript

Google now processes many onclick events to discover new URLs. This functionality is being continuously fine-tuned.

- We're constructing much of the page similar to a browser, including link tags and form elements
- If the onclick calls a function, the function must be declared within the URL and not dependent on external files

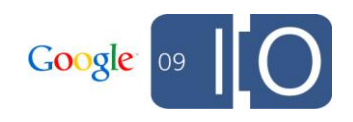

#### JavaScript (cont.)

Examples of URLs that will now be discovered:

<div onclick="document.location.href= 'http://foo.com/'">

*if myfunction(x) is defined within the page:*  <tr onclick="myfunction('index.html')"> <a href="#" onclick="myfunction()">new page</a>

<a href="javascript:void(0)" onclick="window.open('welcome.html')">open new window</a>

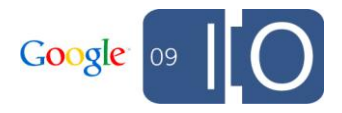

#### Consider Hijax for AJAX

• Format JavaScript with with a static URL as well as JavaScript function for consistent search engine behavior

```
<a href="ajax.htm?foo=32" 
onClick="navigate('ajax.html#foo=32'); return 
false:">foo 32</a>
```
• Search engines often ignore fragment (#foo=32), but respect parameter (?foo=32)

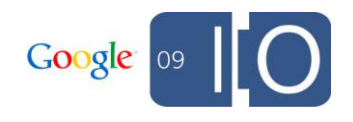

#### Choosing Technologies: Flash

- We can find all user-visible text in a Flash file
	- o Avoid text in graphic files if you desire content indexed
	- $\circ$  We associate text with the embedding page (if one exists)

Before

**Deep Impact**<br>Afte www.jpl.nasa.gov/multimedia/deep-impact/index-flash.html - 3k - <u>Cached</u> - Similar pages

**Deep Impact** NASA's Hubble, Spitzer and Chandra Space Telescopes will be recording these ... ORBIT PATHS This animation shows the trajectory of Deep Impact and the orbit ... www.jpl.nasa.gov/multimedia/deep-impact/index-flash.html - 3k - Cached - Similar pages

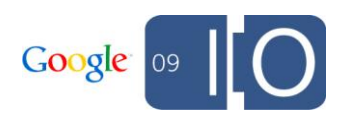

## Flash (cont.)

- For embedded Flash, use well-known JavaScript methods to do the embedding
	- o SWFObject
	- o SWFObject2
	- o UFO
	- o AC\_RunActiveContent
- • New: If your Flash file loads an external resource (e.g. HTML page, XML file, another SWF file), we'll capture that content and associate it with the Flash file.

www.uab.org - Union of Bulgarian Motorists - [ Translate this page ] www.uab.org. Българска Федерация по Автомобилен Спорт. © Съюз на Българските Автомобилисти ... www.uab.org. Bulgarian Motor Sport Federation ... www.uab.org/ - 2k - Cached - Similar pages

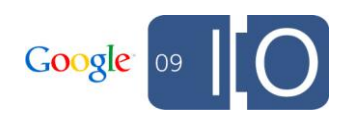

#### Frames and iFrames Current Behavior with Google

• Crawl

o Frame/iframe URLs discovered at crawl time  $\circ$  URLs do not require a separate link on the web

• Index

o Frames often indexed with parent page o Iframes often indexed as independent URL

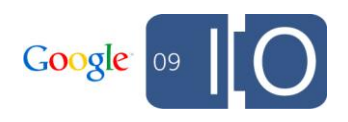

# Making the Page: Using Your <head>

#### Anatomy of a Search Result

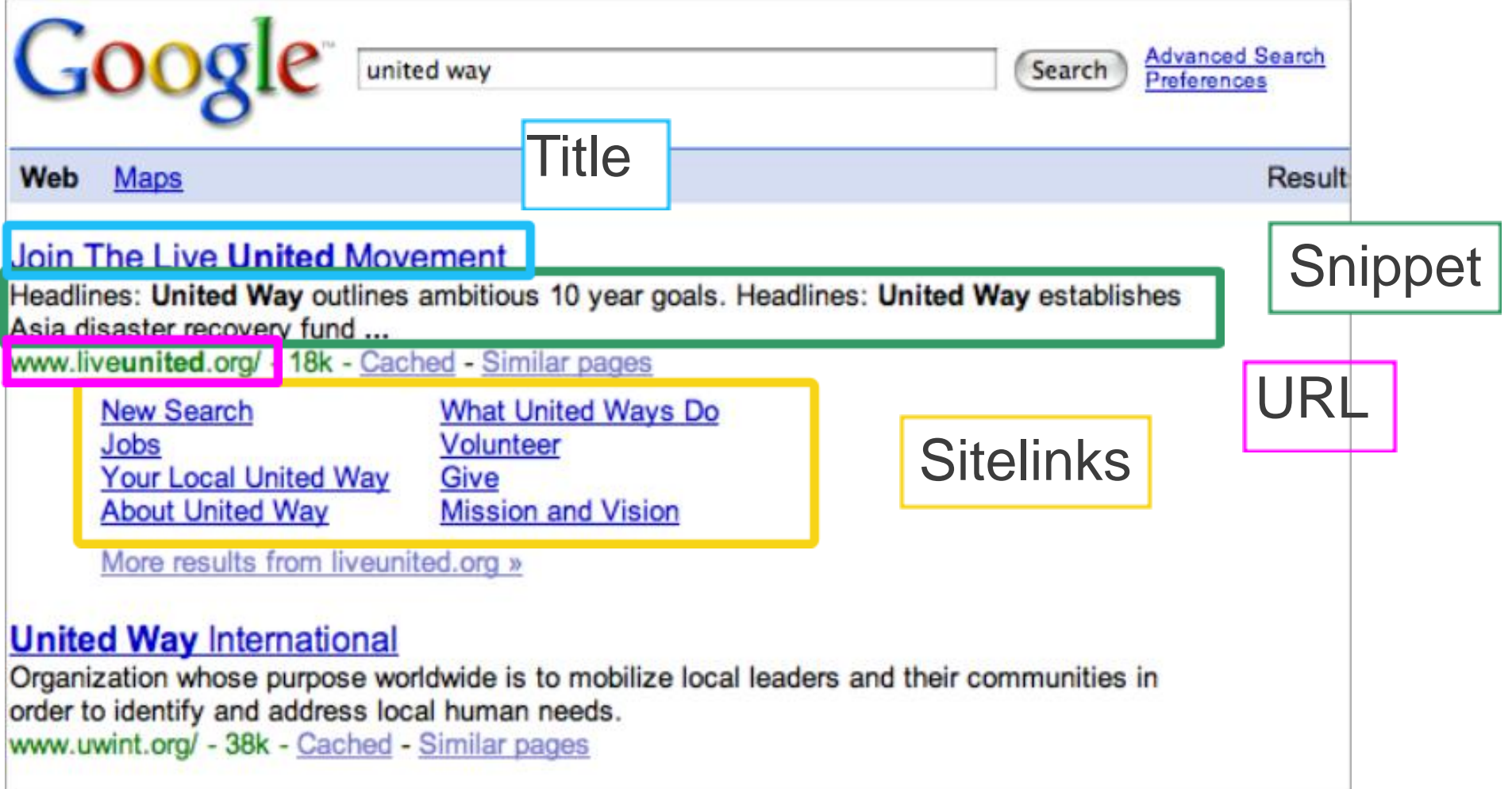

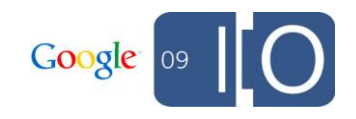

### Making the Page

- Create a unique <title> for each URL
- Add a unique <meta name="description"...> for possible snippet improvement

• Use rel="canonical" to specify one URL from others <**meta name="description"** content="Google Friend Connect instantly awakens and strengthens the community that visits your site by enriching it with social features.">

wth duplicate (or near duplicate) content

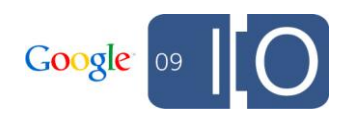

#### Informative Titles for Users and Engines

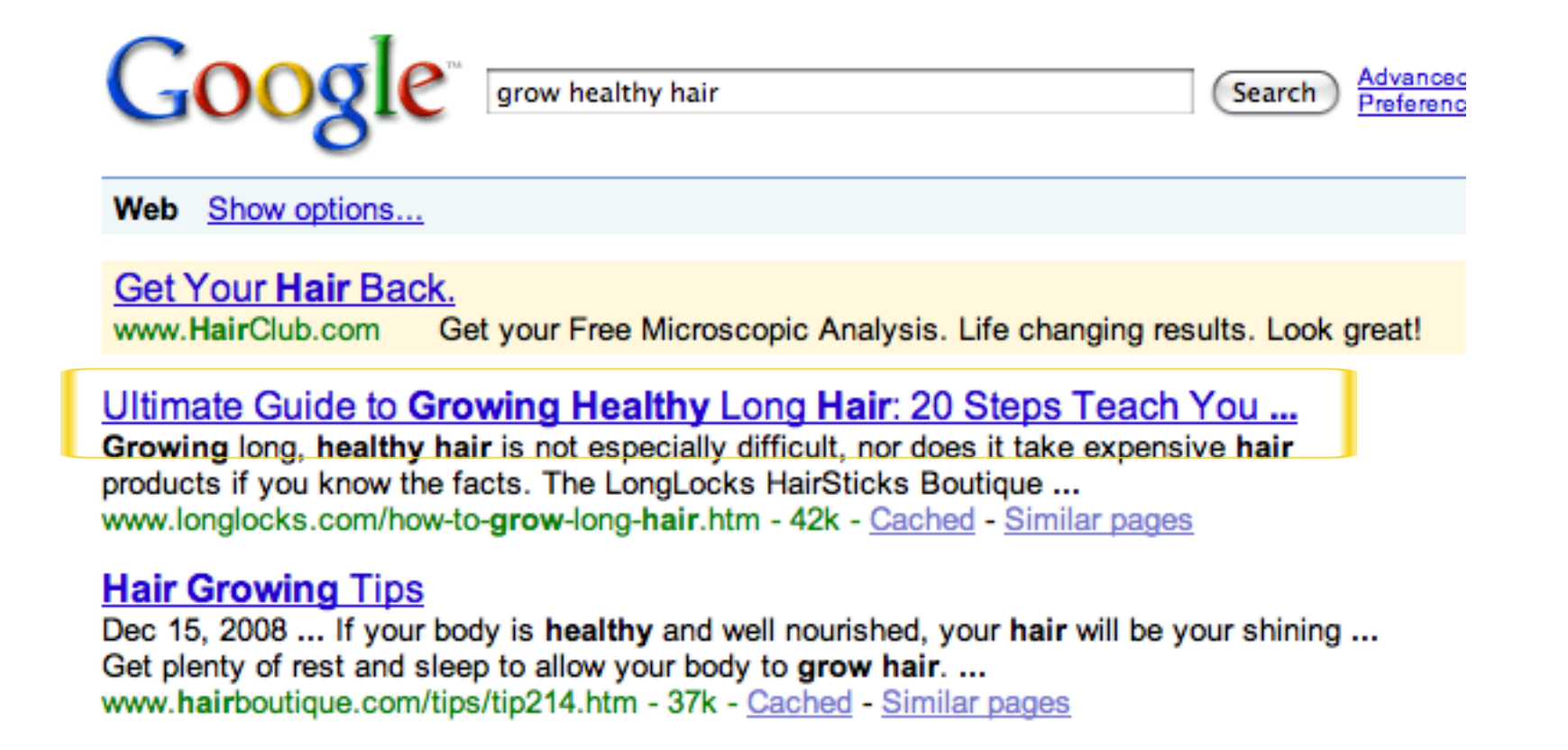

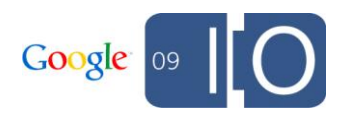

#### Painful Titles

Not exactly informative

#### [PDF] Untitled

File Format: PDF/Adobe Acrobat - View as HTML

New! HP 39gs Graphing Calculator Classroom Kit. Article - Next. Announcing the HP 39gs Graphing Calculator Classroom Kit for Middle Grades. ...

h20331.www2.hp.com/Hpsub/downloads/HP 0508 Calc eNL sm.pdf - Similar pages

#### untitled

Tags untitled ... More ». Favorited 1 time. Next tabblo in Andre.'s favorites ... This tabblo has the following tags: untitled. Finish with this information ... h30405.www3.hp.com/studio/stories/view/1179368/?nextnav=favs&navuser=249631 - 106k -

Cached - Similar pages

#### [PDF] Untitled

File Format: PDF/Adobe Acrobat - View as HTML Telepresence,. Effective Visual Collaboration and the Future of Global Business at the Speed of Light. By Howard S. Lichtman. Human Productivity Lab ... www.hp.com/halo/pdf/Telepresence Paper.pdf - Similar pages by HS Lichtman - Cited by 1 - Related articles - All 9 versions

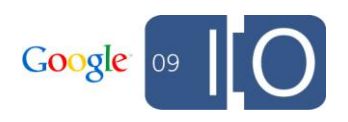

#### Optimize Your HTML

#### Webmaster Tools displays duplicate titles and meta descriptions for your site

#### **HTML suggestions**

When Googlebot crawled your site, it found some issues with your content. These issues won't prevent your site from appearing in Google search results, but addressing them may help your site's user experience and performance.

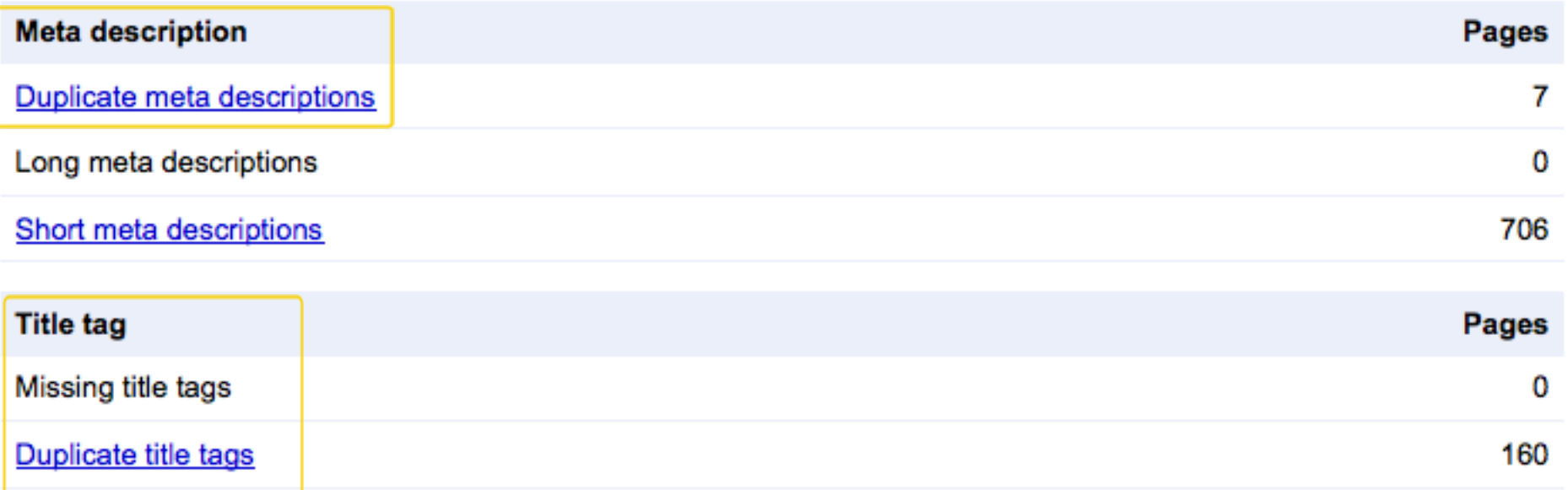

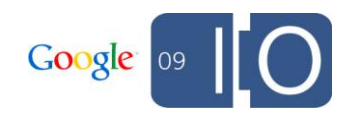

#### Minimize Duplicate Content

- http://www.example.com/product.php?item=g1-phone
- http://www.example.com/product.php?item=g1phone&category=mobile
- http://www.example.com/product.php?item=g1 phone&category=mobile&trackingid=1234

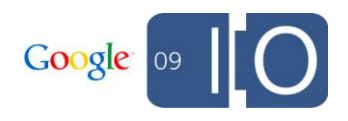

Minimize Duplicate Content (cont.)

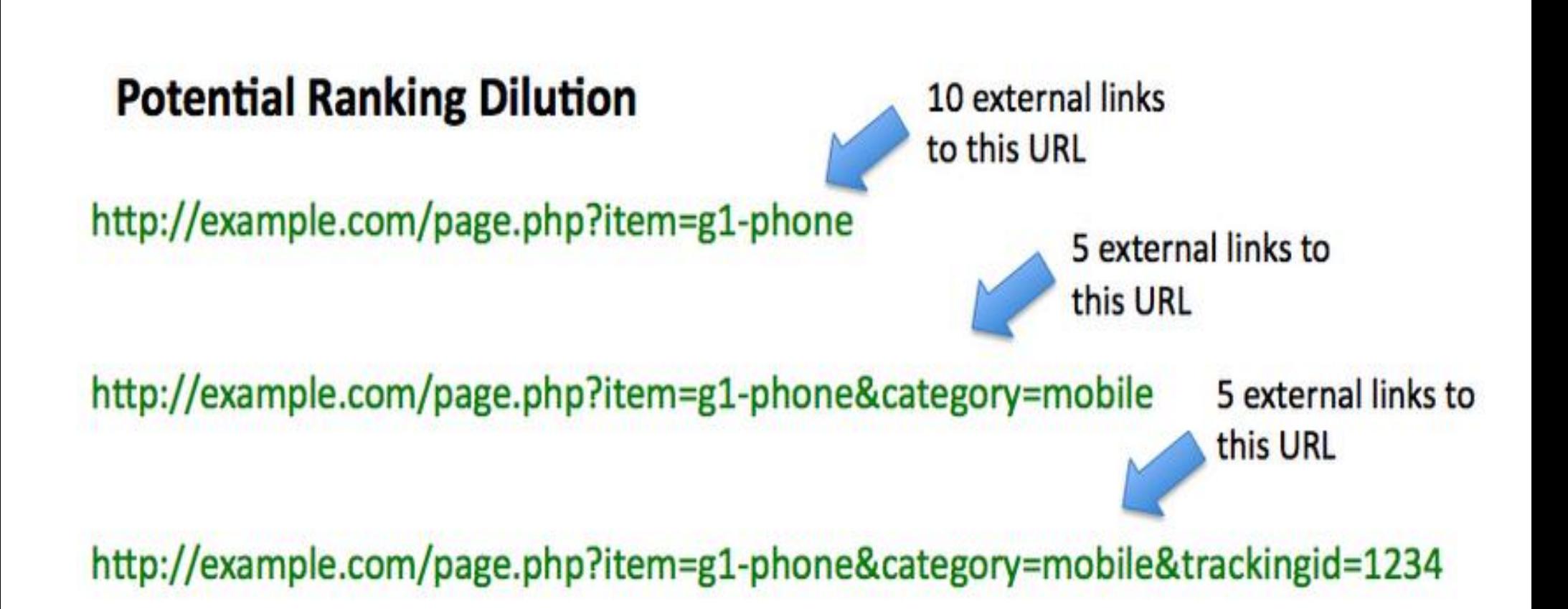

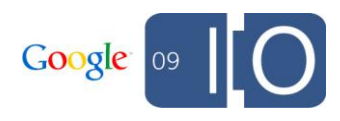

Use rel="canonical" for Preferred Version

Specify your preferred version in the  $\langle head \rangle$  of each duplicate:

```
<link rel="canonical" 
href="http://www.example.com/product.php?
item=g1-phone" />
```
Properties, such as link popularity, will be consolidated to one version. The canonical URL will also likely appear in search results.

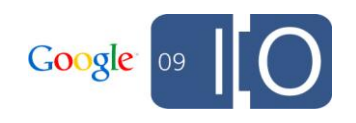

# Adding Content

## Adding Content: Text

- Make sure your keywords are included in the text
- Adopt the language of your users (e.g. "athletic footwear" vs. "running shoes")
- Be natural and readable o Keyword stuffing is spam

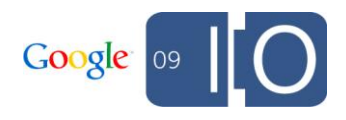

### Adding Content: Images

Signals to optimize for Image Search

- Information surrounding the image
	- o Paragraph text
	- o Heading
- Quality of the image (e.g. resolution/pixels)
- <img> attributes, alt text

<img src="images/lolcat-invisibl-olimpiks.jpg" alt="Lolcats competing in the invisible olympics.">

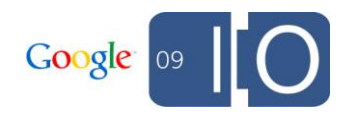

#### Image Replacement: Hiding Text Can Be Risky

- "text-indent: -999" discouraged as image replacement technique due to risk factor of appearing spammy
- Best to use alt text, sifr, sprites, then <noscript>

Example of hidden text spam on an electronics e-commerce site

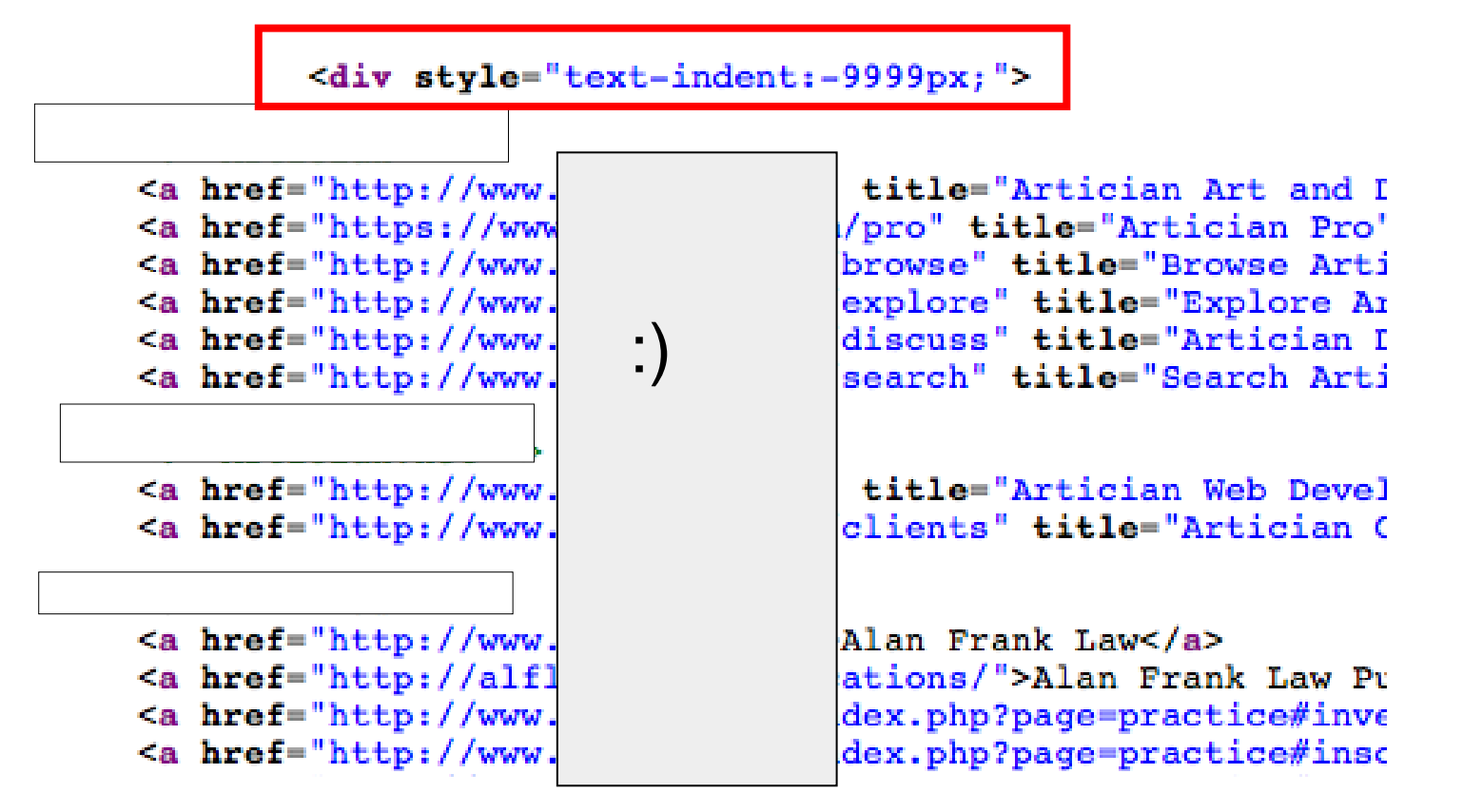

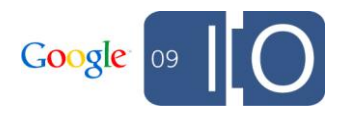

#### Message Center: We Think You're Hiding Something...

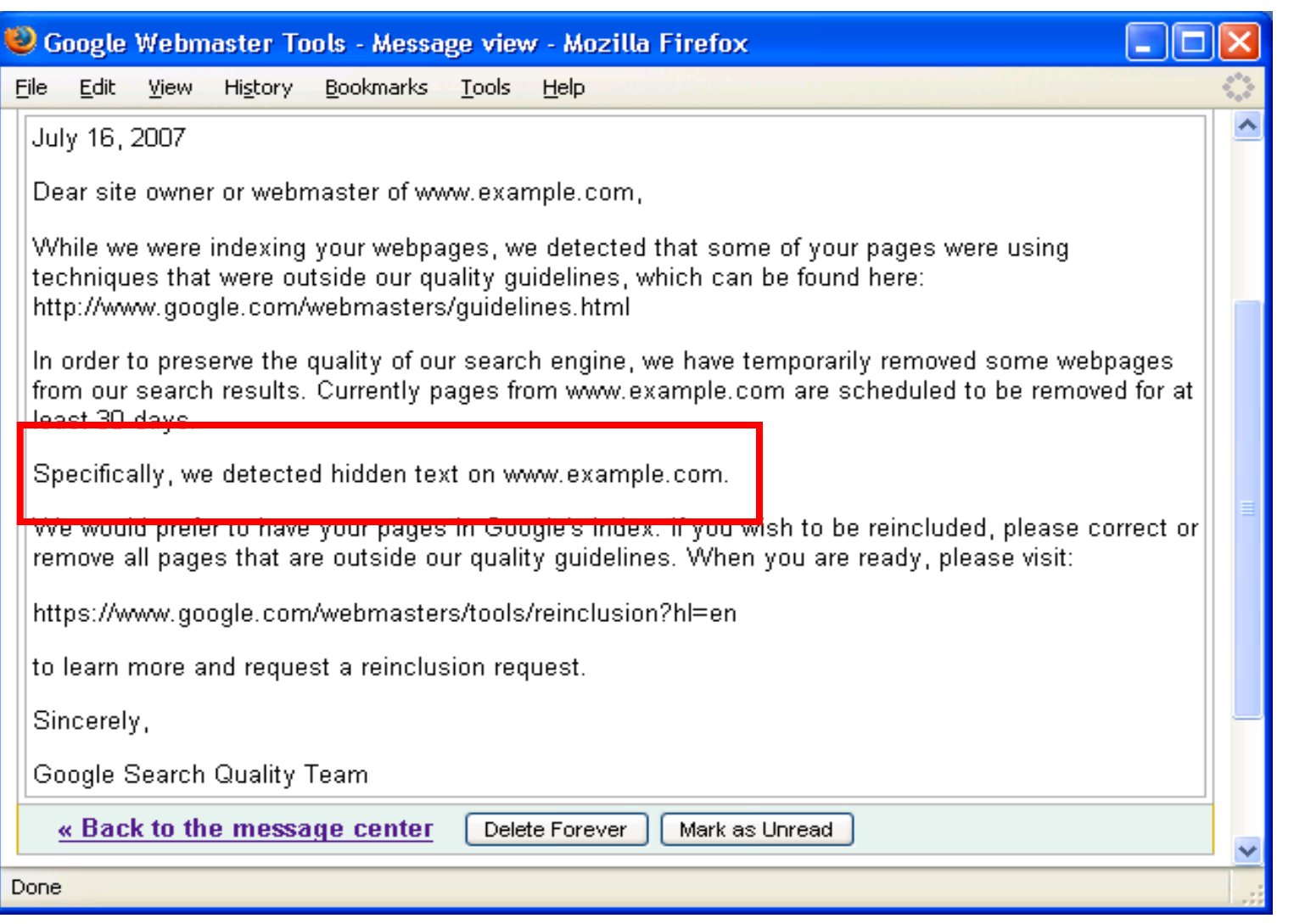

![](_page_57_Picture_2.jpeg)

## Adding Content: Videos

![](_page_58_Picture_1.jpeg)

- Static HTML navigation
- Text description
- Unique title
- Visible popularity (views and ratings)
- Comments for engagement
- Related videos for stickiness
- Compelling content
- **Uptime**

Statistics & Data

![](_page_58_Picture_11.jpeg)

### Video Sitemap Submission

```
<urlset xmlns="http://www.sitemaps.org/schemas/sitemap/0.9"
xmlns:video="http://www.google.com/schemas/sitemap-
video/1.0"\langle \text{url}\rangle<loc>http://www.example.com/videos/some_video_landing_page.
html</loc>
<video:video>
<video:content_loc>http://www.example.com/video123.flv
</video:content_loc>
<video:player_loc allow_embed="yes">http://www.example.com/
videoplayer.swf?video=123</video:player_loc>
<video:title>My funny video</video:title>
<video:description>A really awesome 
video</video:description>
<video:thumbnail_loc>http://www.example.com/thumbs/123.jpg</video
: thumbnail loc>
</video:video>
</urlset>
```
![](_page_59_Picture_2.jpeg)

Responding Appropriately

## Key Response Codes

- 200: For when the URL exists o No "soft 404s" that redirect to your homepage
- 301: Signals the content has moved permanently
	- o Use when existing content has new URL
	- o Transfers URL and linking properties from source to target URL
- 404: File not Found, Google treats 410 similarly
- 503: For temporary site maintenance, signals to crawler to revisit later

![](_page_61_Picture_7.jpeg)

#### Review Crawl Errors

![](_page_62_Picture_13.jpeg)

![](_page_62_Picture_2.jpeg)

#### Clean Up the Web: Fix Broken Links!

#### Webmaster Tools provides the source (within your site or external to your site) for 404s

#### **Crawl errors**

Issues Google encountered when crawling your site.

Web **Mobile CHTML** Mobile WML/XHTML

Show URLs: HTTP (0) - In Sitemaps (0) - Not followed (0) - Not found (110) - Restricted by robots.txt (27) - Timed out (0) -Unreachable (0)

![](_page_63_Picture_29.jpeg)

![](_page_64_Picture_0.jpeg)

The old look that could scare your visitors

![](_page_64_Picture_2.jpeg)

# **Not Found**

The requested URL /webmasters/tools/this-page

![](_page_64_Picture_5.jpeg)

#### Ctrl-C, Ctrl-P the Webmaster Tools 404 Widget

#### Visit the Google Webmaster Help Center for the code to copy

#### Add this widget to your custom 404 page

Copy the code below and paste it into your page where you want it to appear.

```
Select language: English
                                 ÷
<style type="text/css">
  #qooq-wm \{ \}#goog-wm h3.closest-match { }
  #goog-wm h3.closest-match a { }
  #goog-wm h3.other-things { }
  #goog-wm ul li \{\}#goog-wm li.search-goog { display: block; }
</style>
<script type="text/javascript">
  var GOOG FIXURL LANG = 'en';var GOOG FIXURL SITE = 'http://www.google.com/';
</script>
<script type="text/javascript"
    src="http://linkhelp.clients.google.com/tbproxy/lh/wm/fixurl.js"></script>
```
Change the appearance of your custom 404 widget.

![](_page_65_Picture_6.jpeg)

### Hooray for Friendly 404s

![](_page_66_Picture_1.jpeg)

# Engaging the Community

*For any peice of software, the question "Do the people who like it take care of each other?" turns out to be a better predictor of success than "What's the business model?"*

Clay Shirky, "Here Comes Everybody"

## Engaging the Community: Blogs

- Become an authority in your field
- Use categories that are also good keywords
- Keep your blog secure
	- o Hackable software warnings in Webmaster Tools Message Center
- Review http://www.mattcutts.com/blog/whitehat-seotips-for-bloggers/
	- o Or just Google [matt cutts seo blogging tips]

![](_page_69_Picture_7.jpeg)

## Blog FAQs

- Publish full content or snippet?
	- o Only mildly better for Google if full content is published
- Robots.txt disallow duplicate content categories/labels like "archives"?
	- o Sure, if you'd like us only to crawl unique sections that's just fine!
- What about tweets?
	- o Not currently in ping service, crawled if linked to on the web, can appear in web search results

![](_page_70_Picture_7.jpeg)

## Engaging the Community: Comments/Reviews

- Benefits
	- o Informed purchasing decision for consumers
	- o Communication with/between readers
- Host comments and reviews on your own site for stickiness (need to moderate for spam)
- Place reviews on same URL as product to consolidate content (all related links go to the same URL)

![](_page_71_Picture_6.jpeg)
Microformats and RDFa Reviews in Snippets

Initial focus is on sites whose primary intent is to provide

- Reviews
- Descriptions of people (e.g. social networking sites)

**Drooling Dog Bar B Q - Colfax, CA** ★★★★☆ 15 reviews - Price range: \$\$ Drooling Dog has some really good BBQ. I had the pulled pork sandwich, .... Drooling Dog BBQ is a great place to stop at on your way up the hill to Tahoe ... www.yelp.com/biz/drooling-dog-bar-b-q-colfax - 75k - Cached - Similar pages

```
<div class="hReview-aggregate">
<div class="item vcard">
<h1 class="fn org">Drooling Dog Bar B Q</h1>
... 
<img class="stars_4 rating average" width="83" height="325"
```
title="4 star rating" alt="4 star rating"

class="count">18="count">18="count"+" reviews that is a review of the count of the count of the count of the count of the count of the count of the count of the count of the count of the count of the count of the count of

src="http://static.px.yelp.com/static/20090512a/i/new/ico/stars/s tars\_map.png"/></div>

### Check Backlinks in Webmaster Tools

Learn about your fans: See who links to you and where

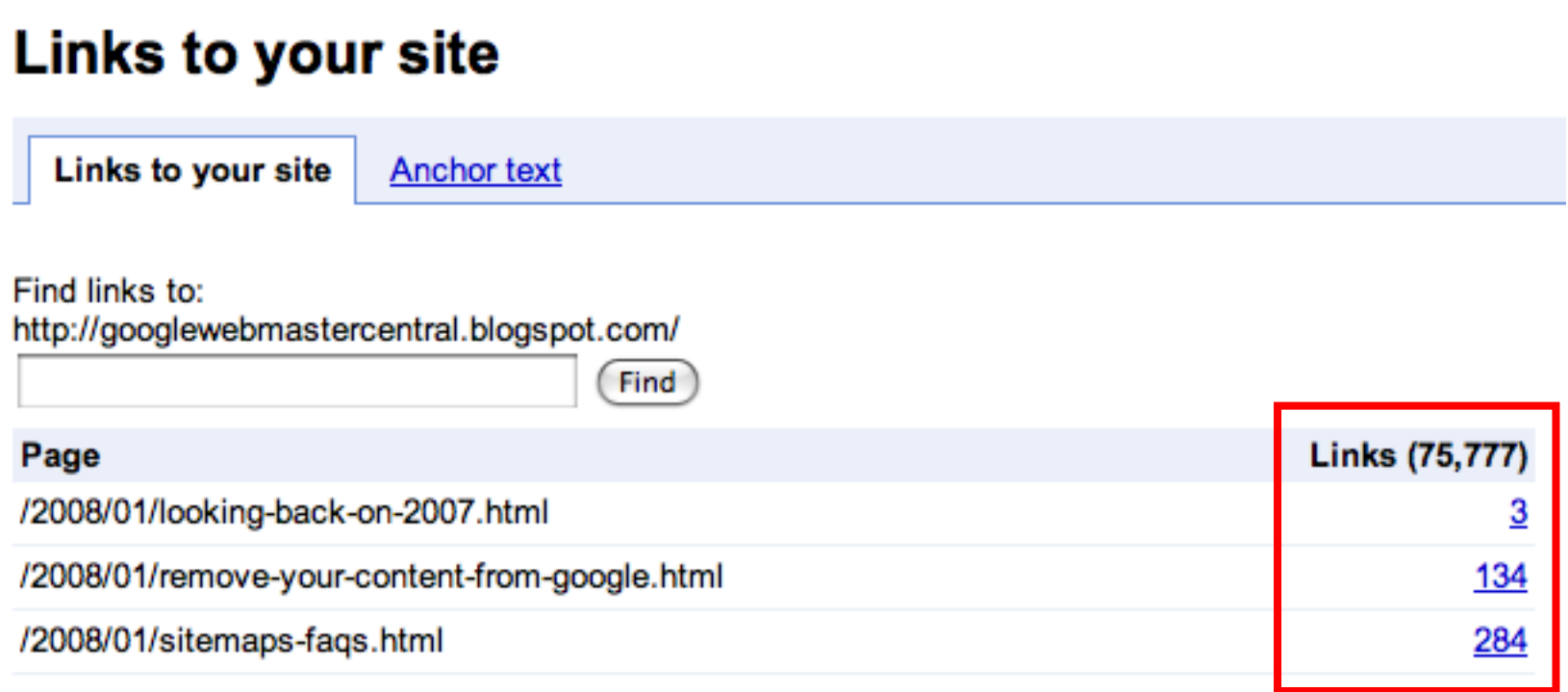

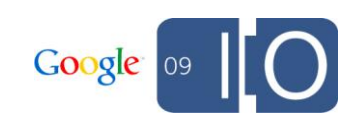

## Maximize Traffic with Webmaster Tools

### Up to 100 query terms

#### **Top search queries**

Information about user search queries that have returned pages from your site.

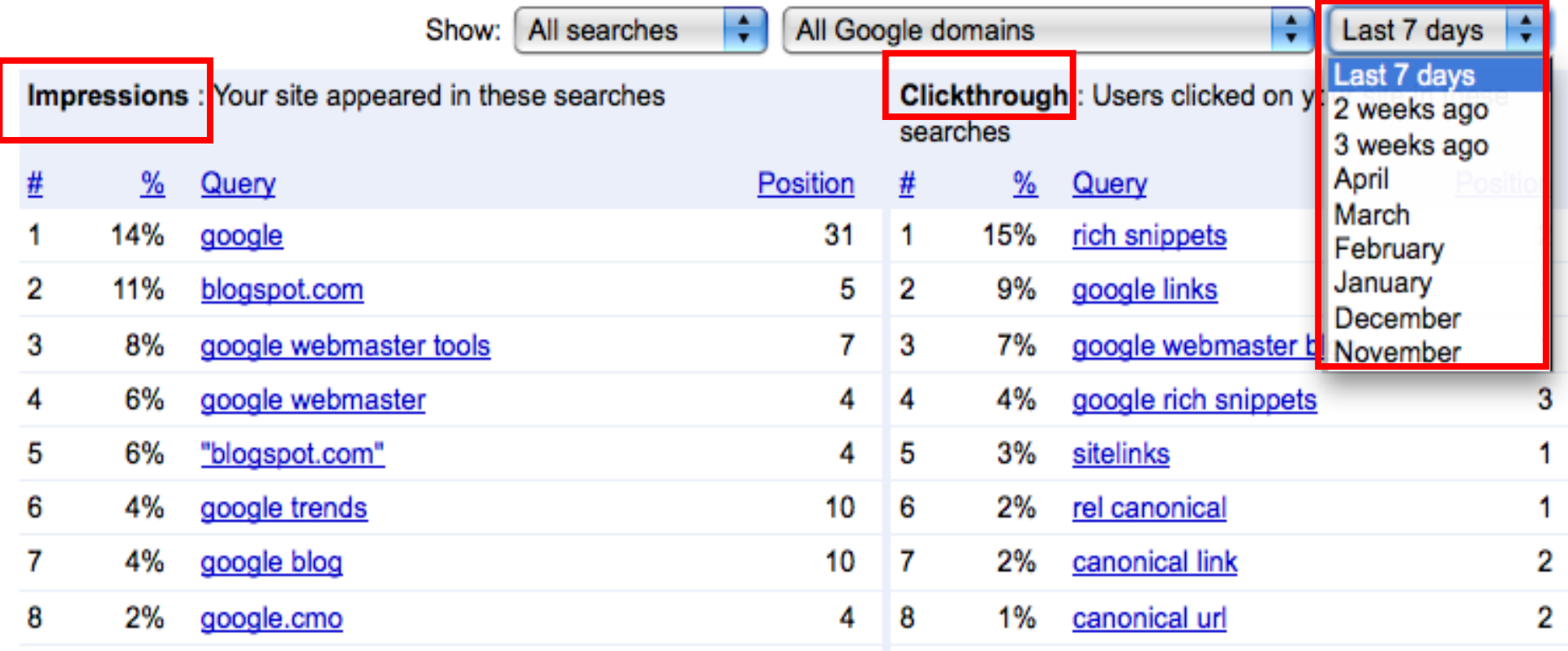

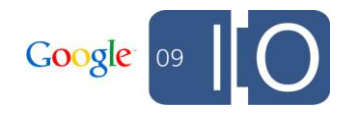

# *Do you think it's better to create a good website or to start a social media campaign?*

Search Friendly Development \$10\*\*6 Question

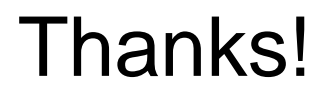

Visit http://www.google.com/webmasters/ for more webmaster resources!

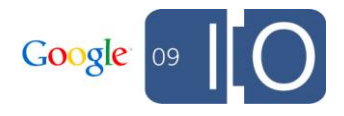

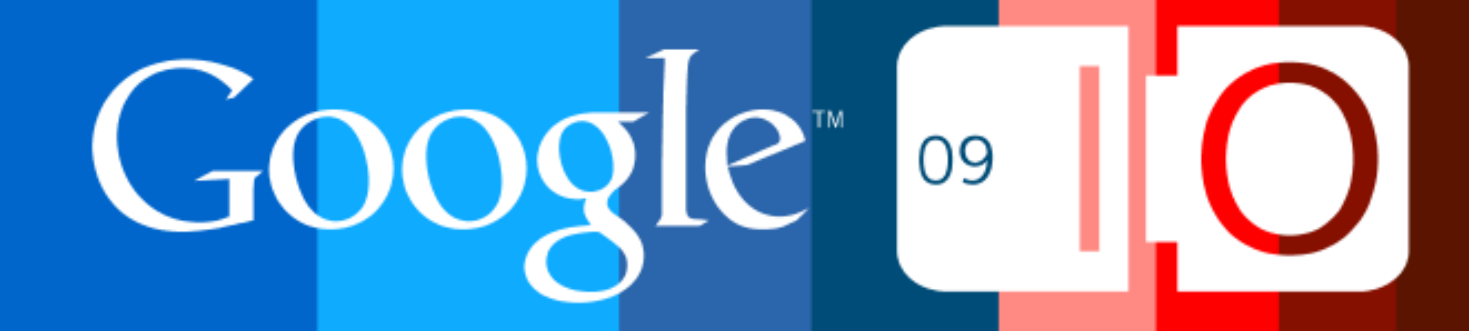